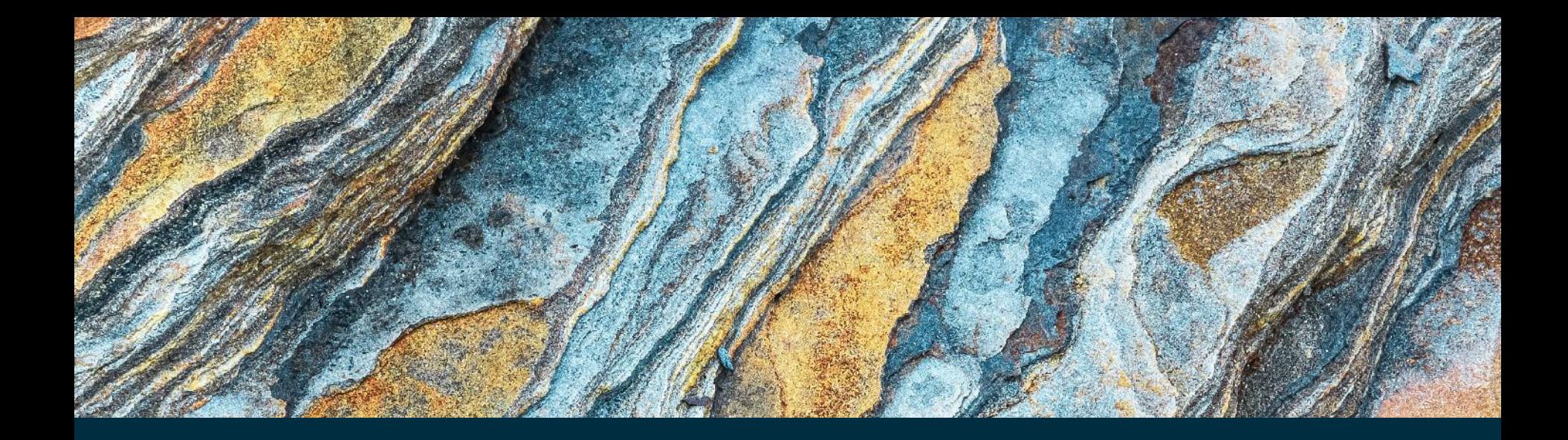

#### DONALD JOHN MACALLISTER 08/10/2020

The tidyverse: Manipulating and visualising large datasets

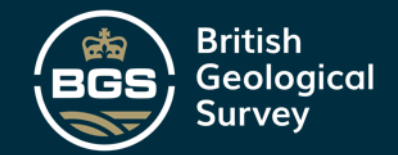

## **Overview**

- What is the tidyverse?
- What is tidy data?
- Using tidyverse to understand performance of rural water supplies in Ethiopia during drought:
	- Data manipulation with dplyr
	- Plotting with ggplot2

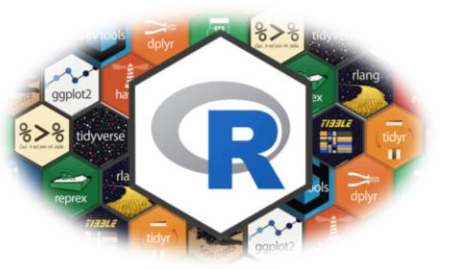

2

369

tidyverse:

www.rstudio.com

WHAT IS THE TIDYVERSE?

"*The tidyverse is an opinionated collection of R packages designed for data science. All packages share an underlying design philosophy, grammar, and data structures*"

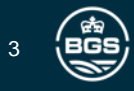

### What is the tidyverse?

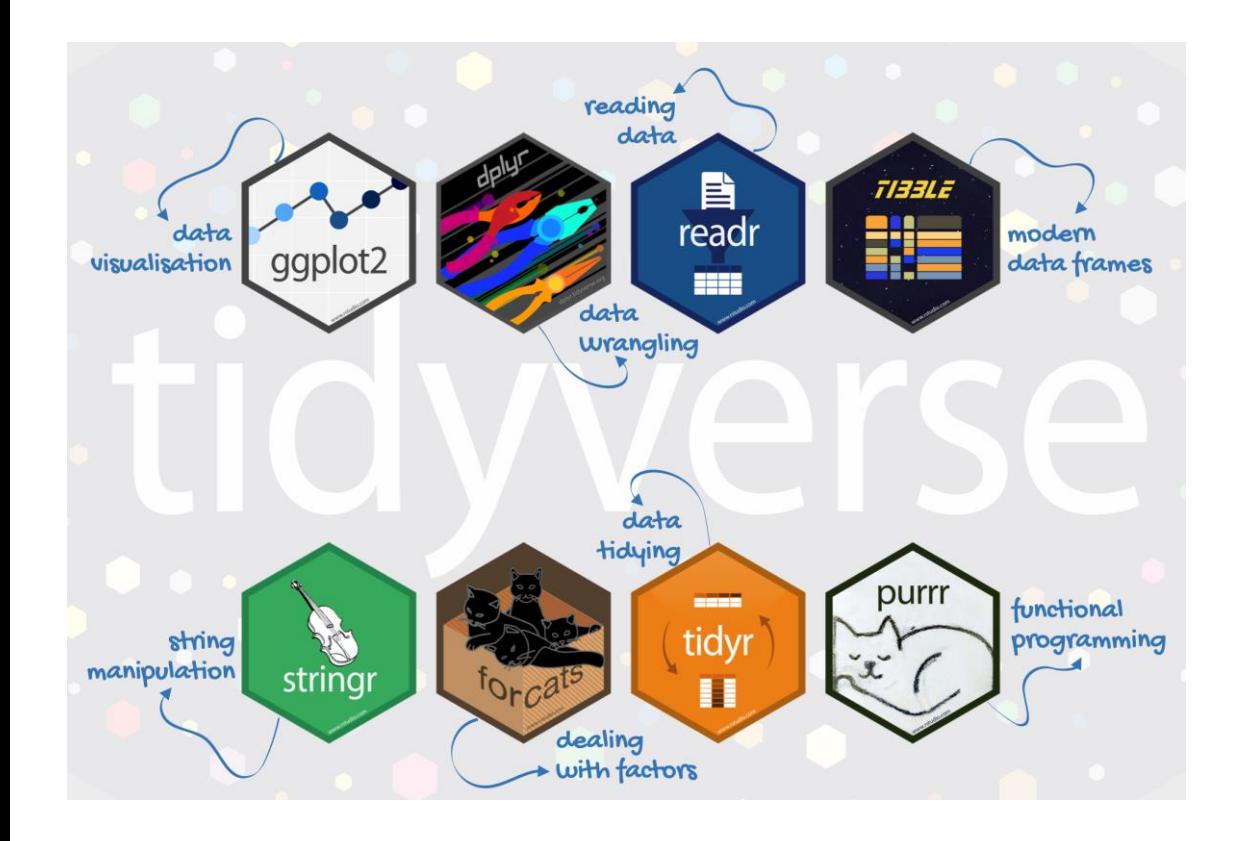

- **ggplot2: data visualisation**
- **dplyr: data wrangling**
- readr: reading data
- stringr: string manipulation
- tidyr: data tidying

Wickham, Hadley, et al. "Welcome to the Tidyverse." [Journal of Open Source](https://joss.theoj.org/papers/10.21105/joss.01686)  Software 4.43 (2019): 1686.

Wickham, Hadley. ["Tidy data."](https://www.jstatsoft.org/article/view/v059i10) Journal of Statistical Software 59.10 (2014): 1-23.

**https://www.tidyverse.org**

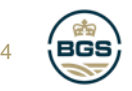

#### WHAT IS THE TIDY DATA?

"*Tidy datasets provide a standardized way to link the structure of a dataset (its physical layout) with its semantics (its meaning)."*

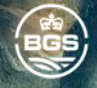

5

## What is tidy data?

### • A dataset is:

- A collection of values, either numbers (quantitative) or strings (qualitative).
- Every value belongs to a variable and an observation.
- A variable contains all values that measure the same underlying attribute.
- An observation contains all values measured on the same unit.

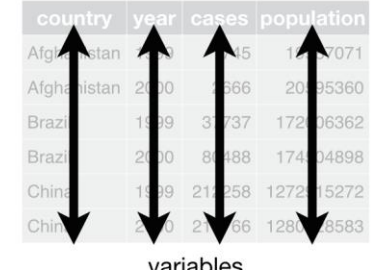

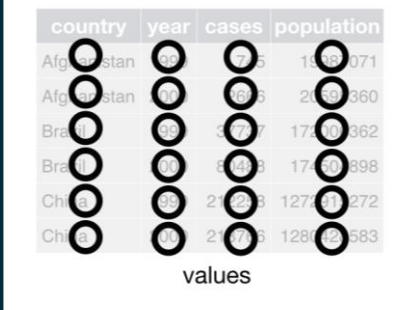

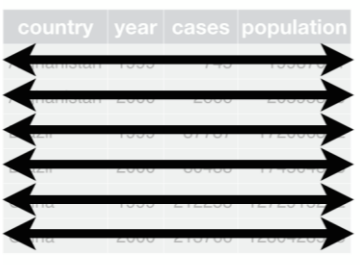

observations

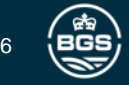

https://garrettgman.github.io/tidying/

## What is not tidy data?

- Messy datasets, might include (but are not limited to) the following problems :
	- Column headers are values, not variable names.
	- Multiple variables are stored in one column.
	- Variables are stored in both rows and columns.
	- Mixing values of different types (i.e. text and numbers)

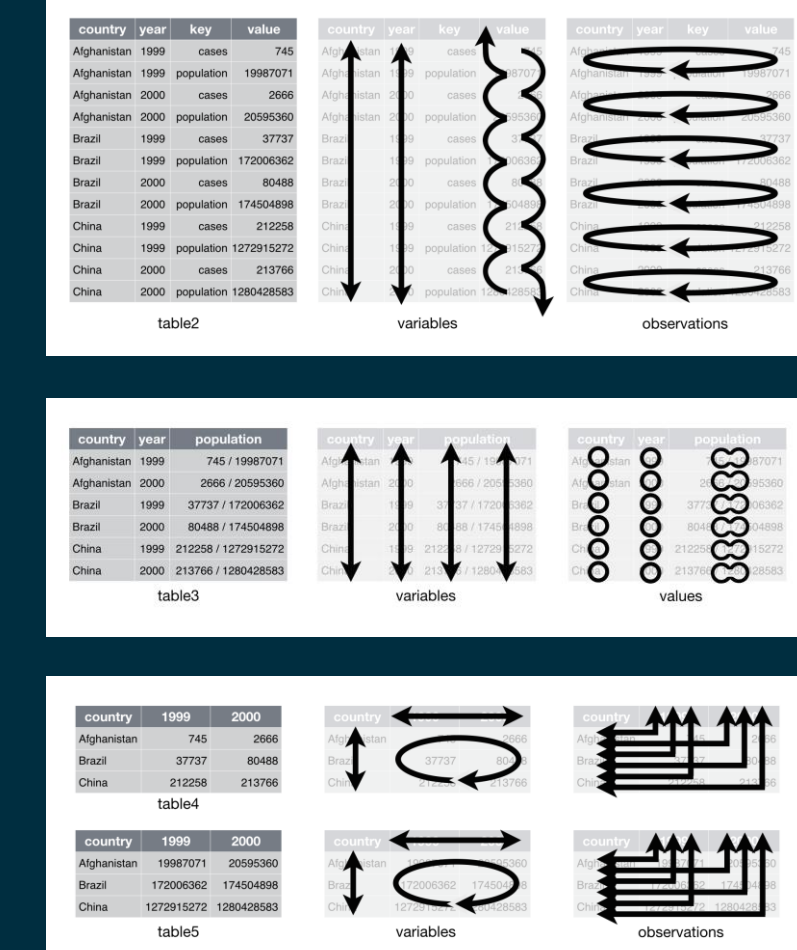

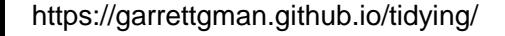

USING THE TIDYVERSE IN A HYDROGEOLOGY: AN EXAMPLE FROM ETHIOPIA

# "*Comparative performance of rural water supplies during drought*"

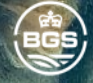

8

## Using the tidyverse: An example from Ethiopia

- El Nino water supply drought monitoring
- 5196 individual water points
- 12 weeks monitoring
- $\cdot$  > 28,000 site visits (observations)
- Data on functionality, user numbers, water quantity, etc. (variables)

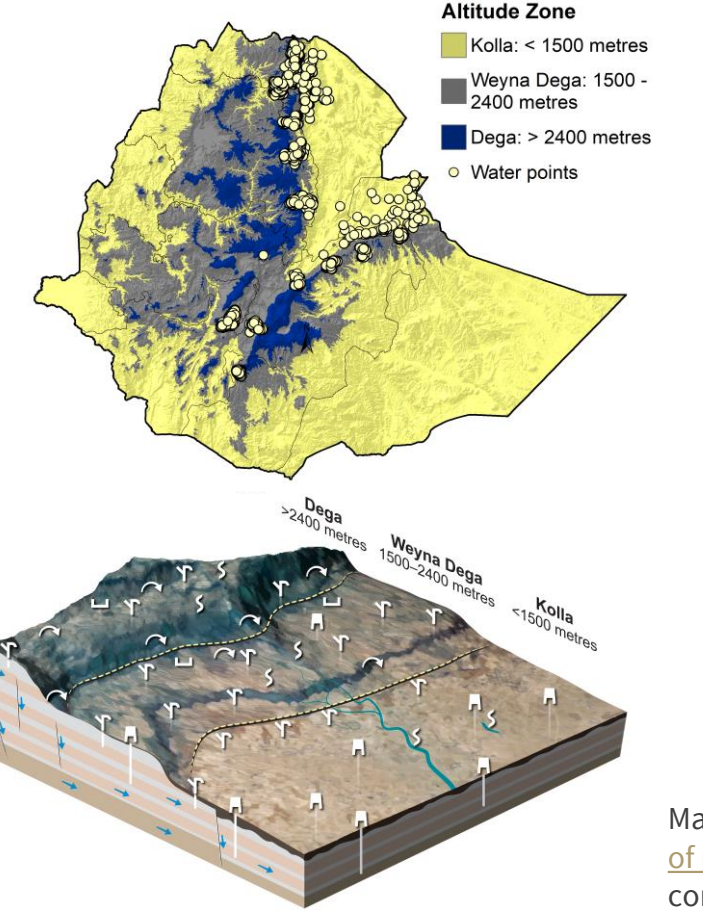

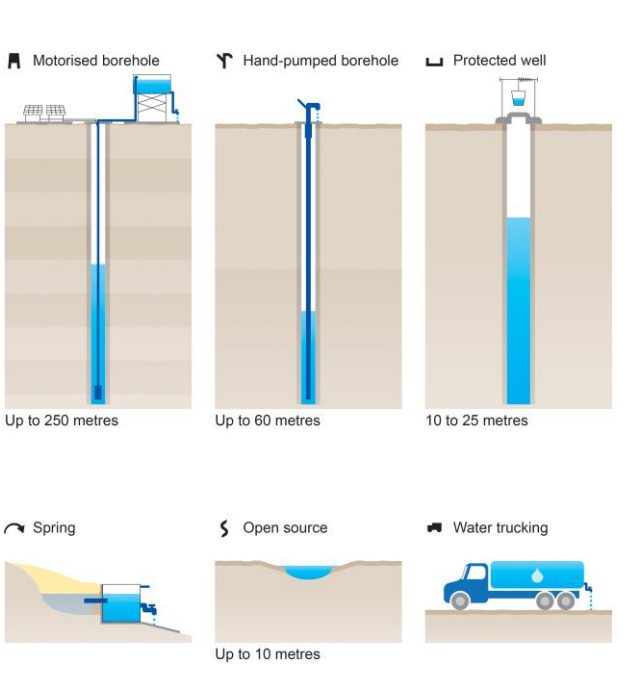

of rural water supplies during drought." Nature MacAllister, D. J., et al. "Comparative performance communications 11.1 (2020): 1-13.

### Using the tidyverse: An example from Ethiopia

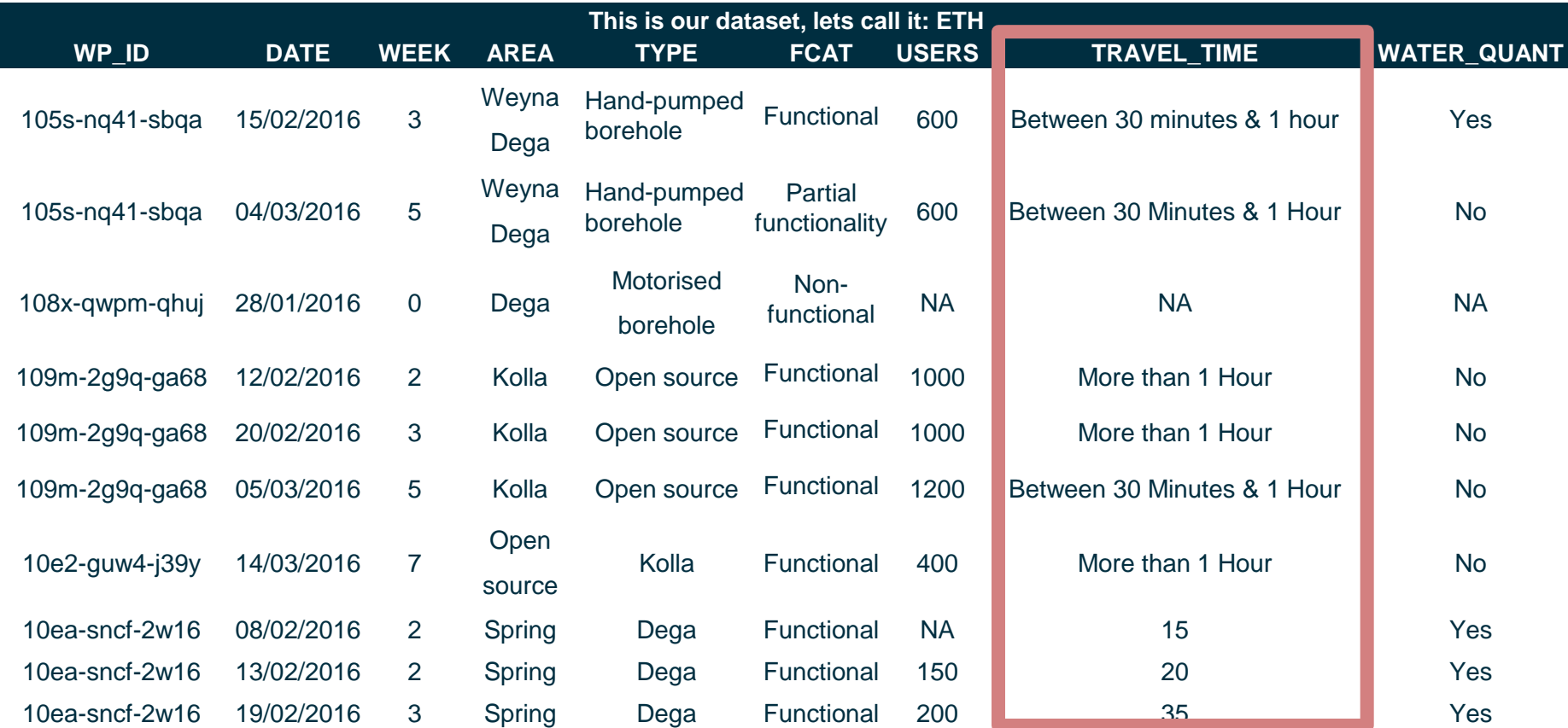

### Example of messy data

• Lets look at our travel time variable in more details

### unique(ETH\$TRAVEL\_TIME)

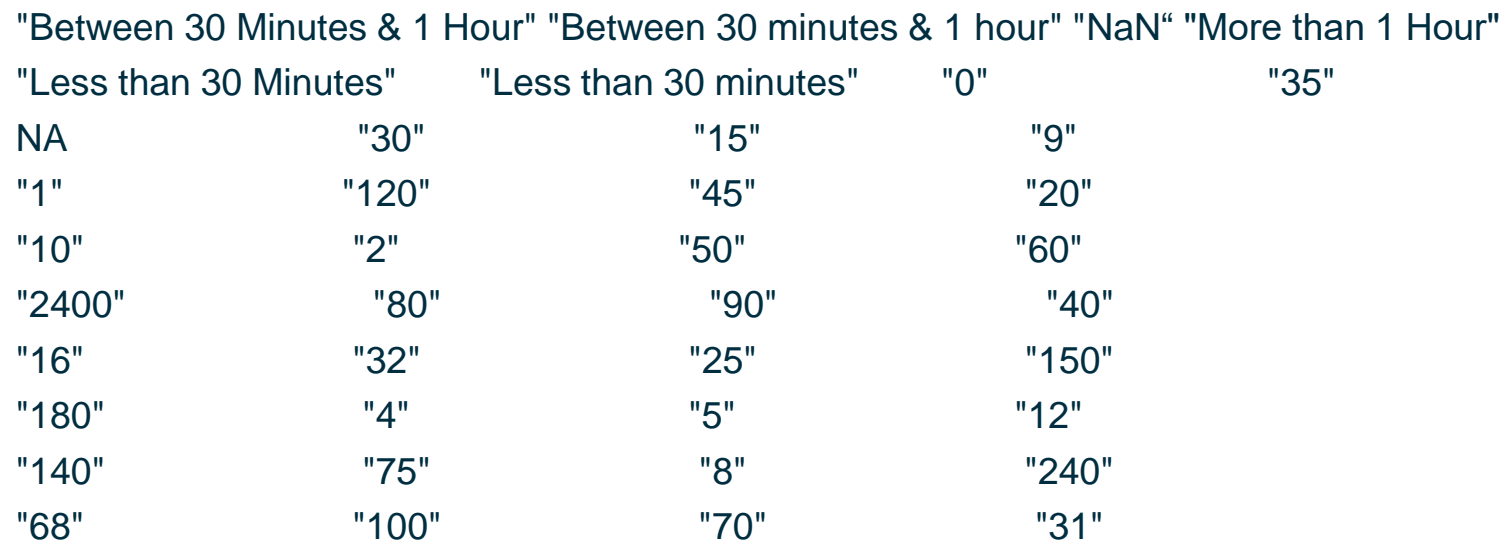

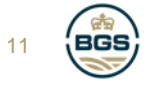

## Cleaning messy data

• dplyr provides a consistent set of verbs (it is a grammar) for data manipulation

```
ETH < ETH %>%
mutate(TRAVEL_TIME = case_when(
          is.na(TRAVEL_TIME) == TRUE ~ TRAVEL_TIME,
           TRAVEL TIME < 30 \sim "< 30 mins",
          TRAVEL TIME >= 30 & TRAVEL TIME < 60 ~ "30-60 mins",
           TRAVEL TIME > 60 ~ "> 60 mins"))
```
 $FTH < FTH$  %>%

```
mutate(TRAVEL_TIME = case_when(
```
TRAVEL\_TIME  $==$  "Between 30 Minutes & 1 Hour"  $\sim$  "30-60 mins", TRAVEL TIME  $==$  "Less than 30 Minutes"  $\sim$  "<30 mins", TRAVEL TIME  $==$  "More than 1 Hour"  $\sim$  ">60 mins", TRAVEL TIME  $==$  "NaN" ~ "NA)) 12

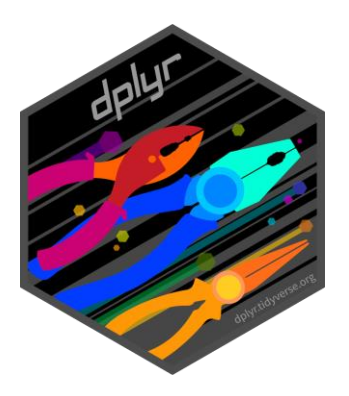

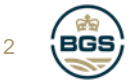

### Using the tidyverse: focusing on water point functionality

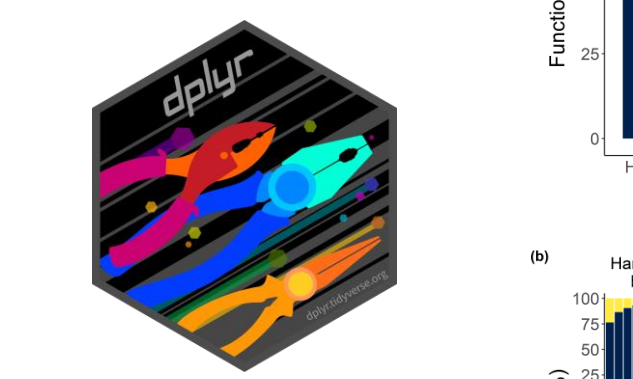

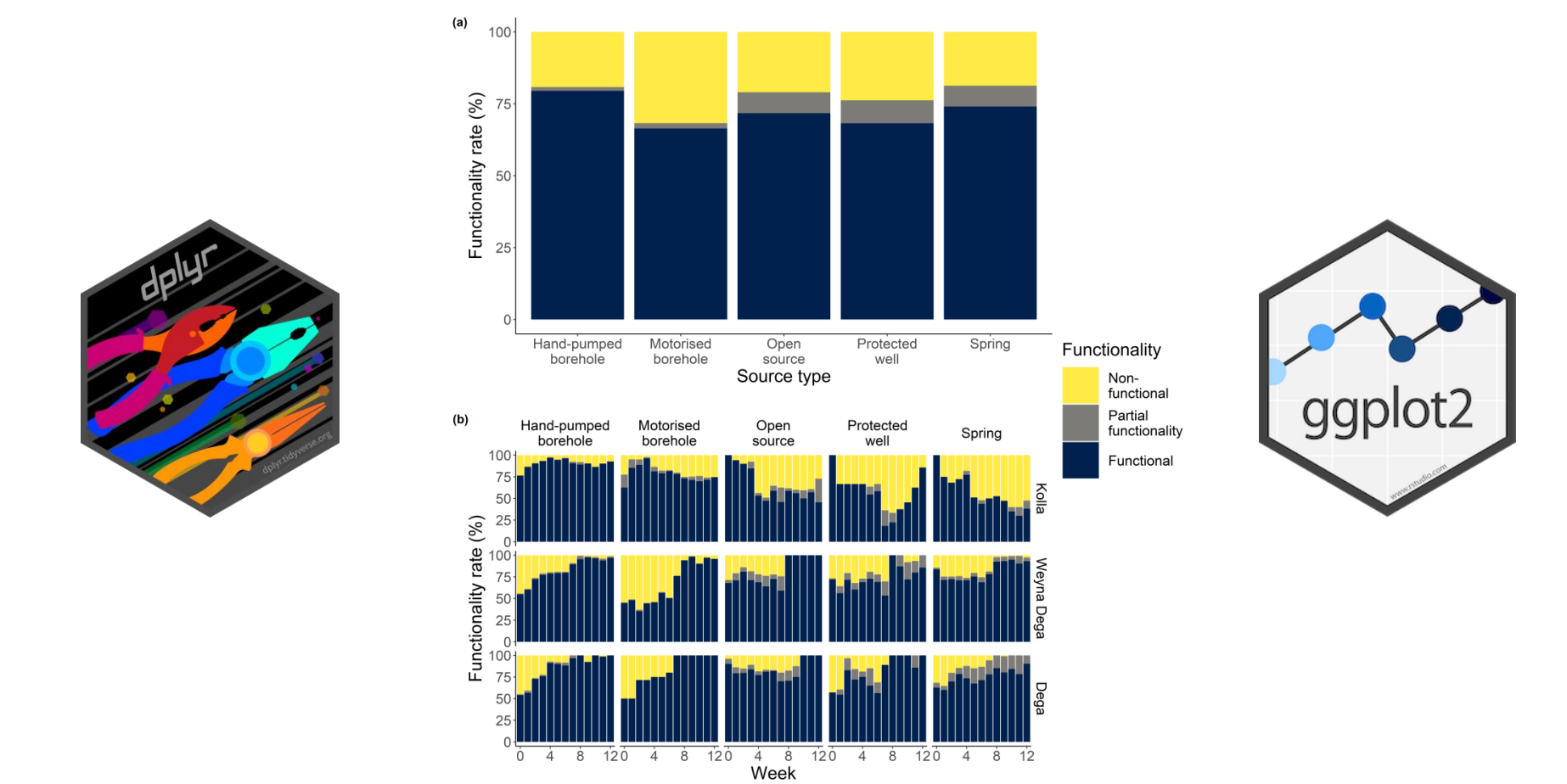

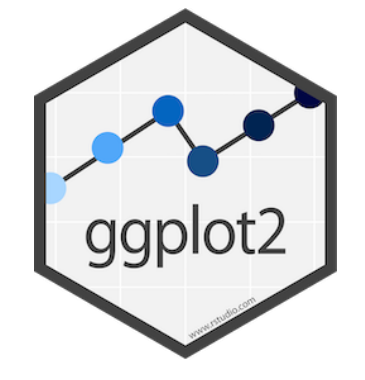

### Manipulating tidy data: grouping, summarising, counting and joining datasets

• Group by variables, count observations and peform calculations in a few lines of code:

 $FUNC \leftarrow FTH \% > %$ group\_by(**TYPE, FCAT**) %>%  $tally(name = FCAT_TOTAL) %>\%$ mutate(TYPE\_TOTAL = *sum(TYPE))* %>% na.omit() %>% mutate(FUNC\_RATE = (*FCAT\_TOTAL / TYPE\_TOTAL )\*100*)

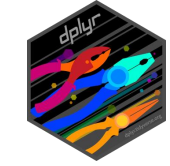

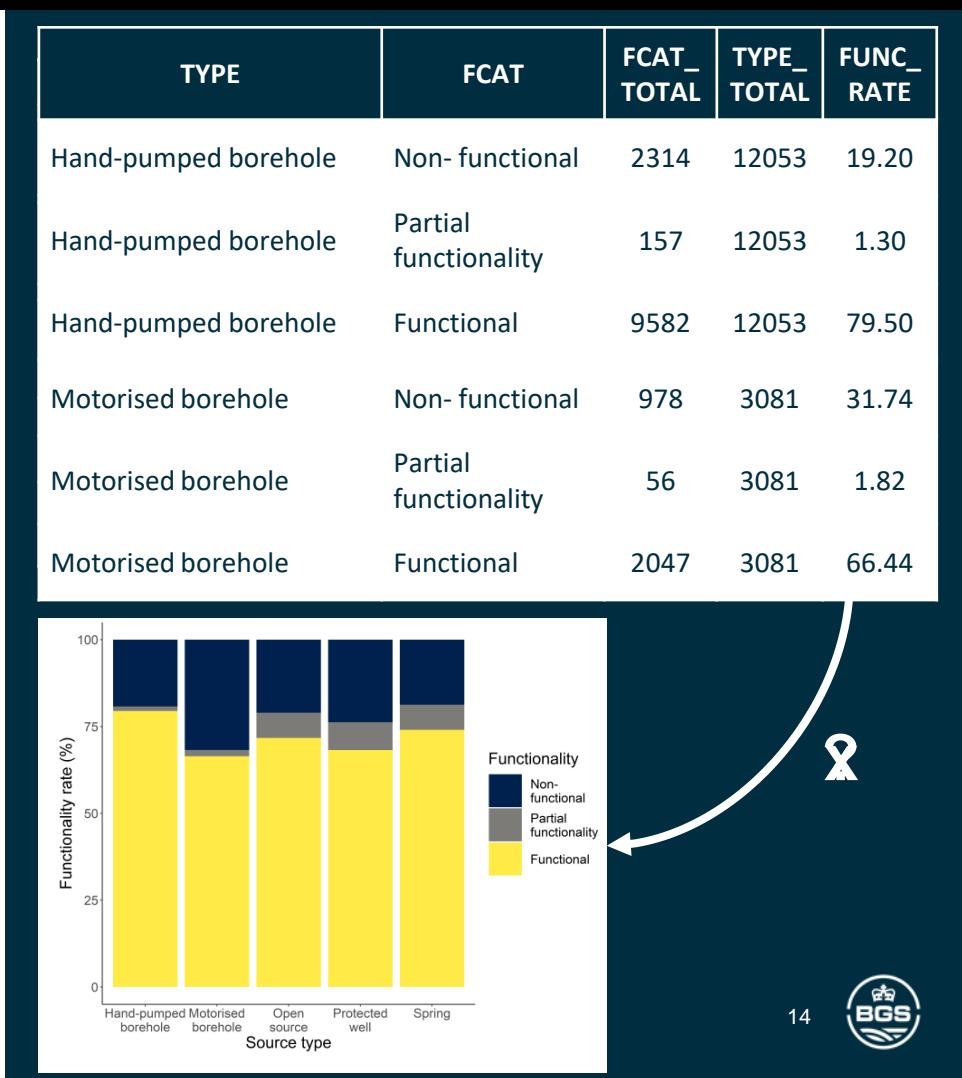

## ggplot2

- Designed for data visualisation
- Breaks up graphs into semantic components
- Based on [The Grammar of Graphics](https://amzn.to/2ef1eWp)
- ggplot2 works in four basic steps:
	- assign data
	- map variables to aesthetics (colours, shapes, size, etc)
	- assign graphical elements (lines, points, etc)
	- ggplot2 does the rest

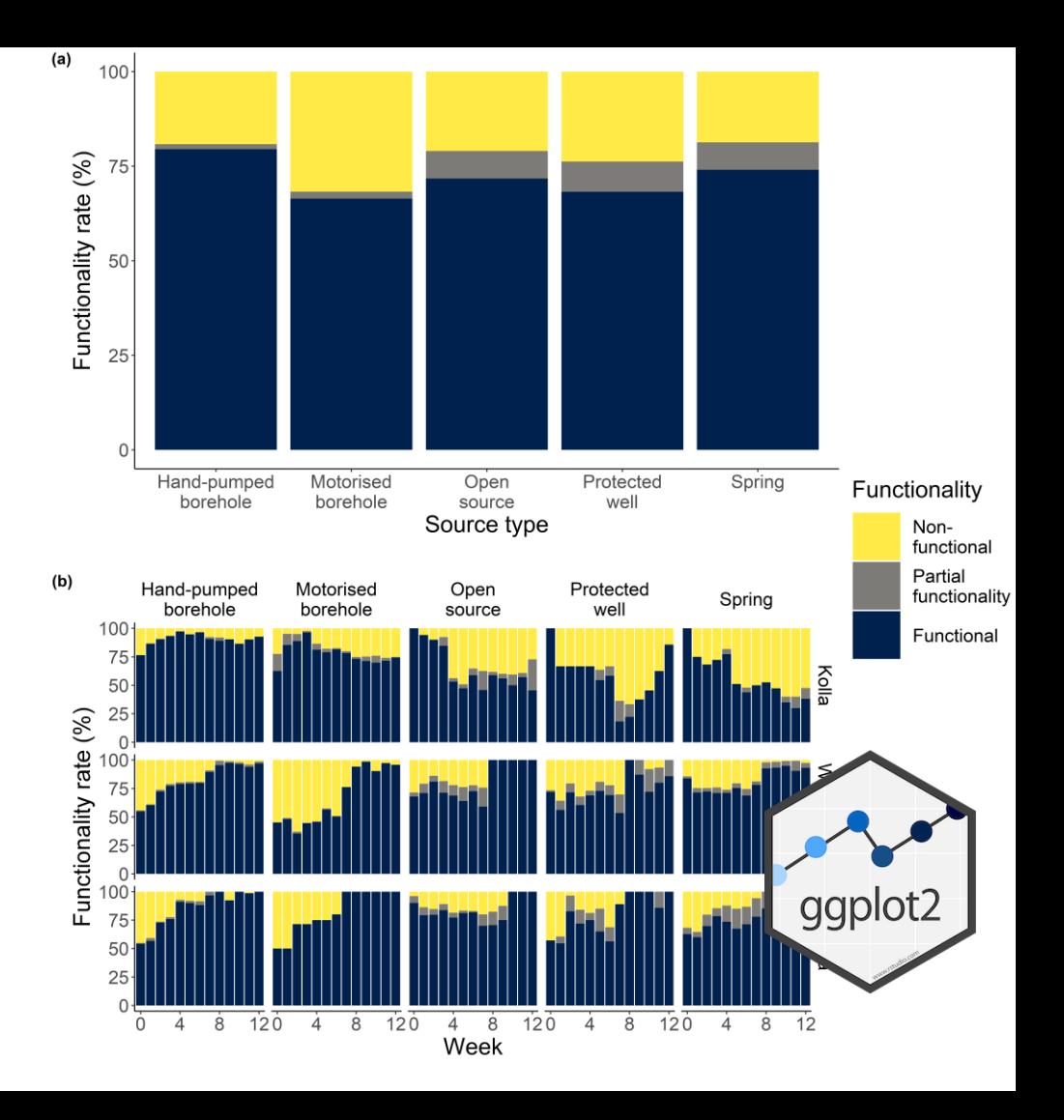

WHAT IS A GRAMMAR OF GRAPHICS?

"*A grammar of graphics provides a structure to combine graphical elements into figures that display data in a meaningful way."*

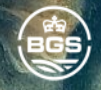

16

## Constructing a plot

Plotting functionality of water points

ggplot(FUNC, aes(**x=TYPE, y=FUNC\_RATE**)) + rate **geom\_col()**

Func

 $\overline{\phantom{a}}$ 

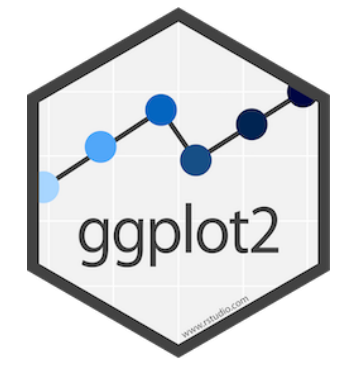

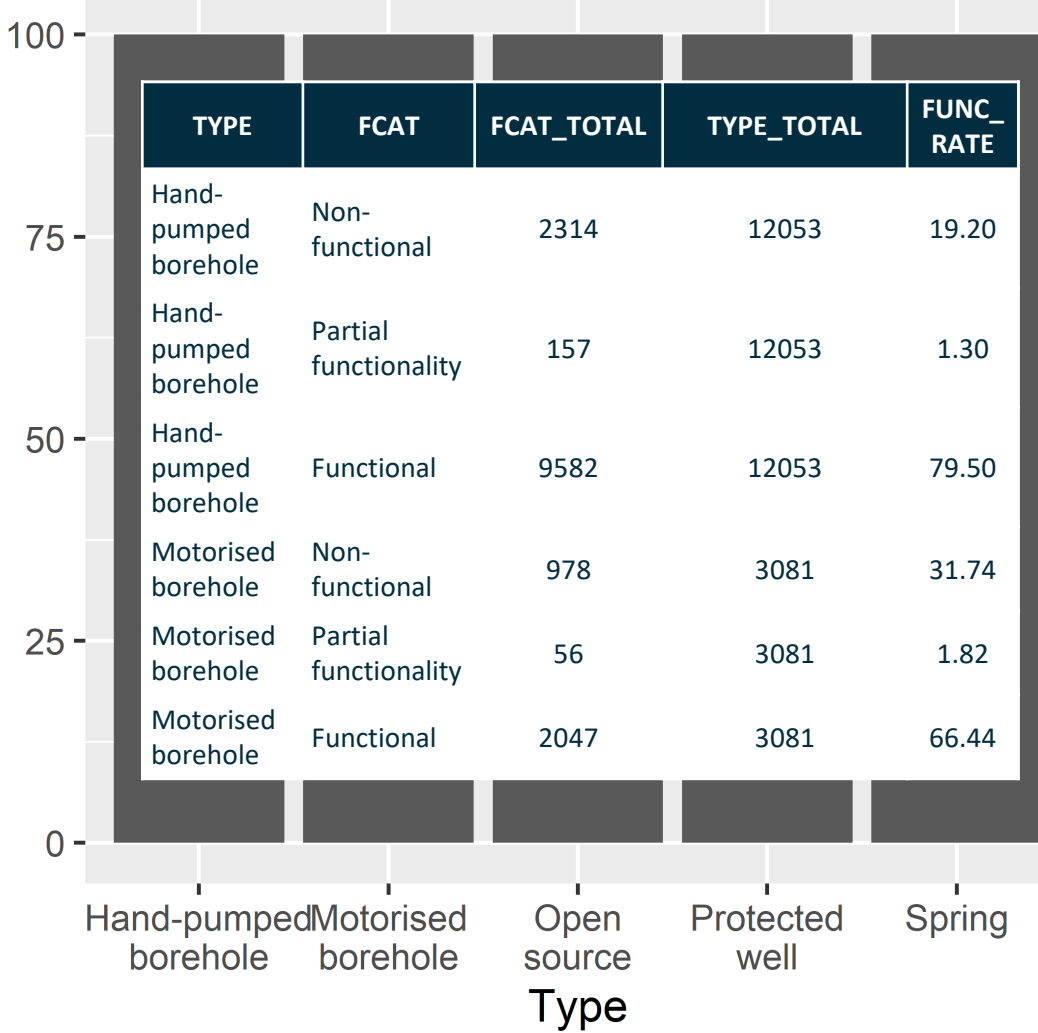

### Constructing a plot: Plotting functionality of water points

ggplot(FUNC, aes(x=TYPE, y=FUNC\_RATE, **fill=FCAT**)) + geom\_col()

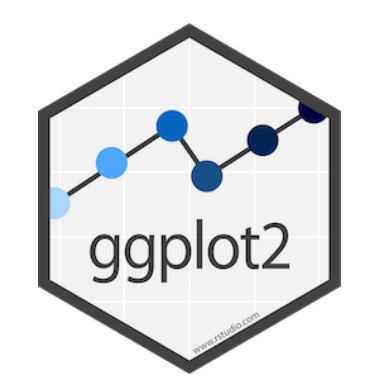

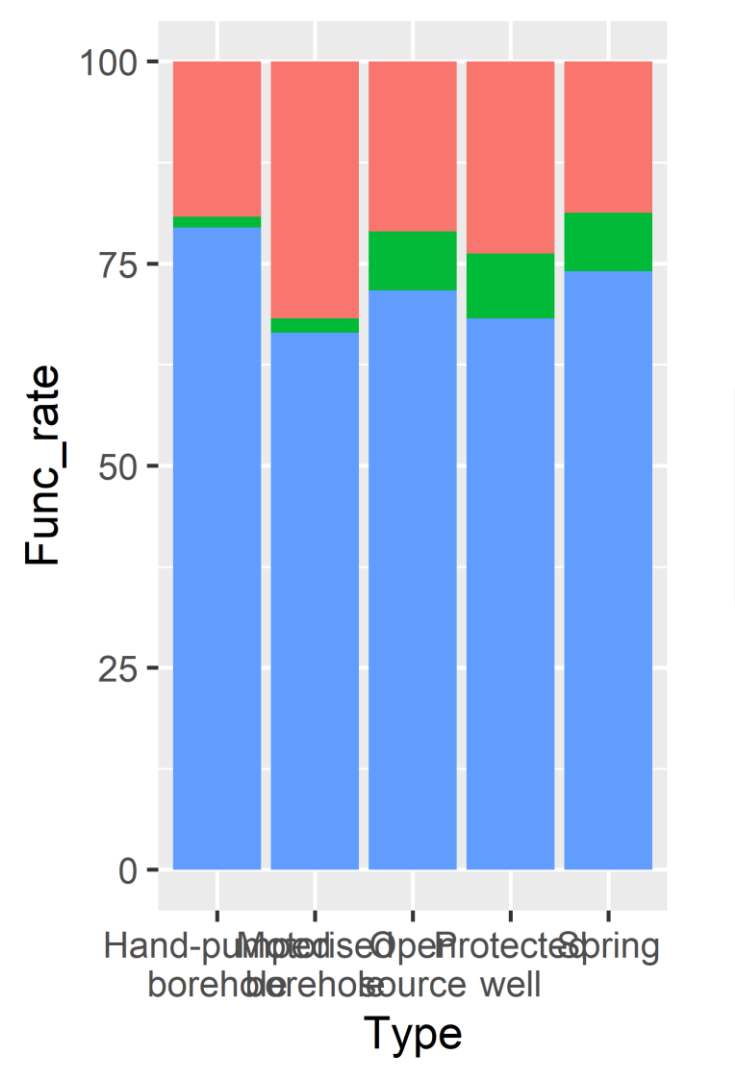

#### **Functionality status**

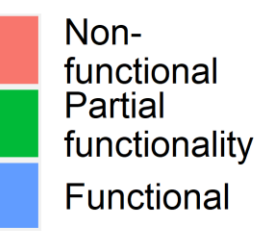

### The importance of colour

- Colour blind friendly colour scales are available in the R package "viridis".
- Viridis scales are perceptually uniform in both colour and black-and-white.

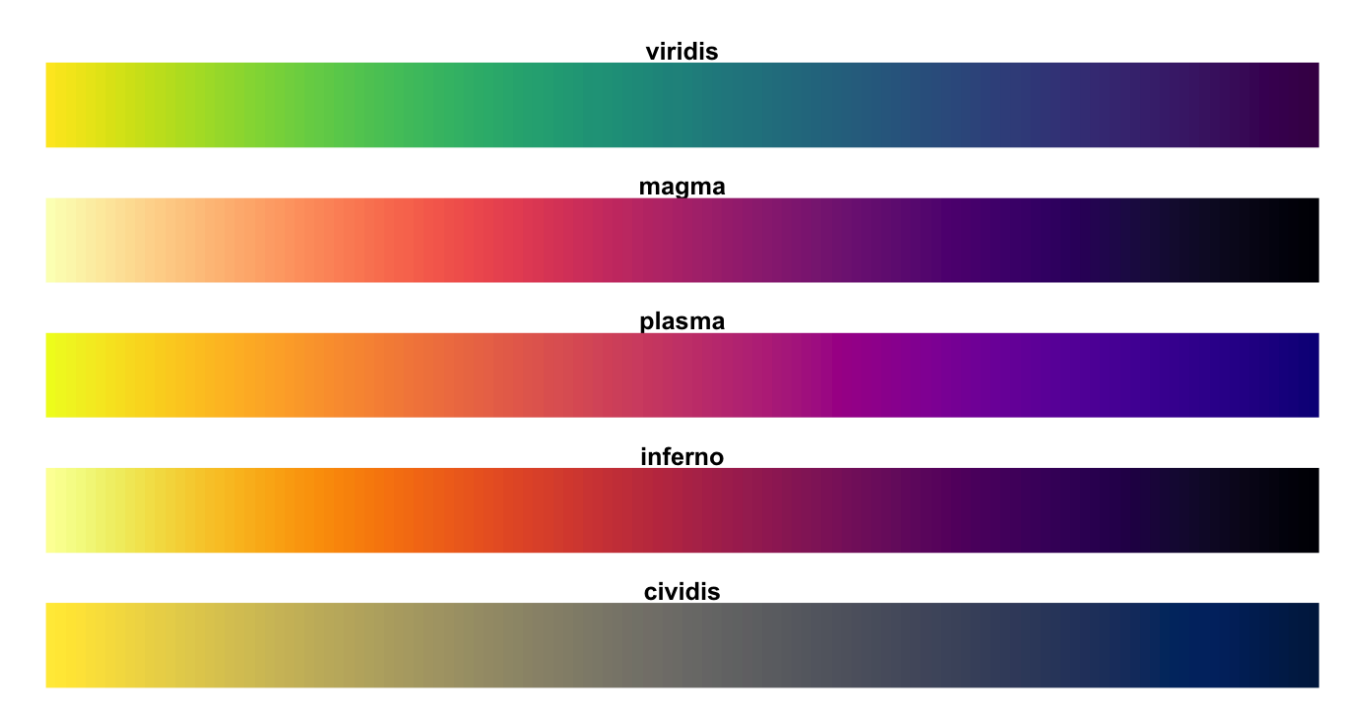

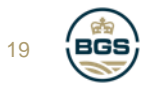

### Constructing a plot: Plotting functionality of water points

**Plot < -** ggplot(FUNC, aes(x=TYPE, y=FUNC\_RATE, fill=FUNC)) + geom\_col()+ **scale\_fill\_viridis(discrete= TRUE, option = "E")**

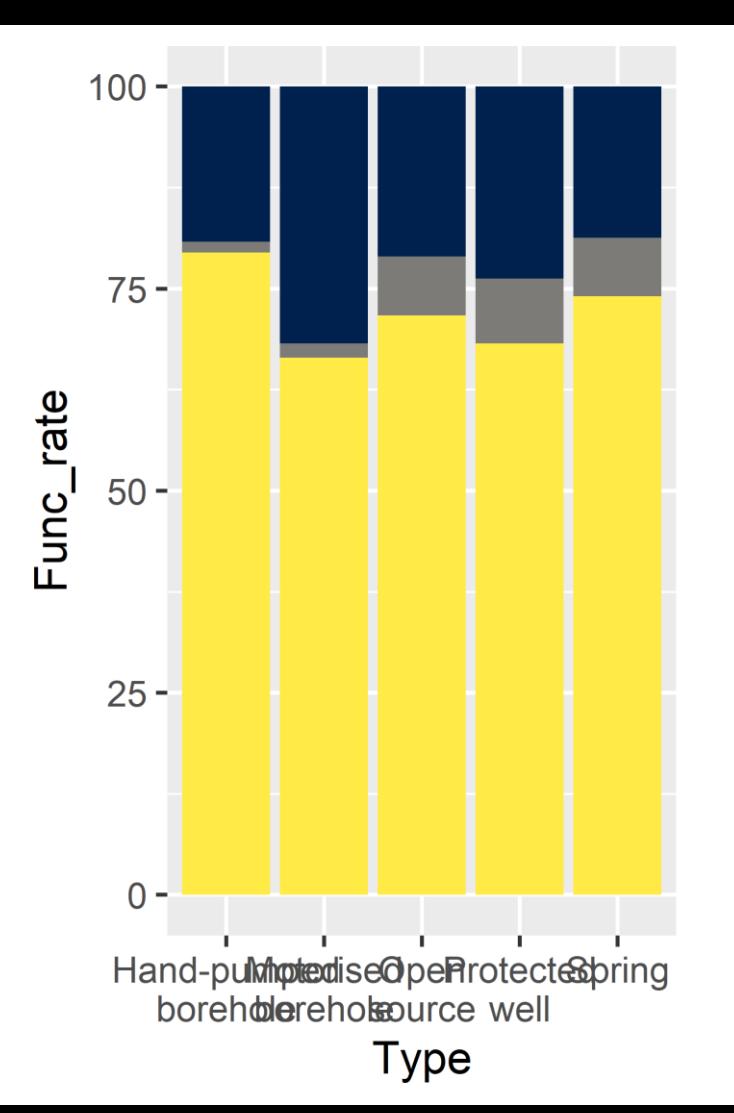

### **Functionality status**

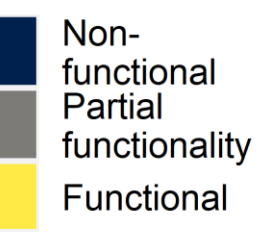

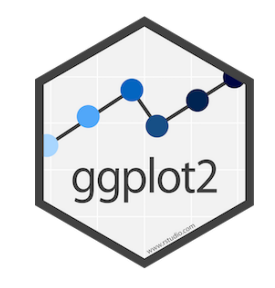

### Constructing a plot: Plotting functionality of water points

• Add axis titles and legend titles, change themes:

### **Plot +**

ylab("Functionality rate (%)") + xlab("Source type") + theme\_classic() + theme(element\_text(size=20), + guides(fill = guide\_legend(title = "Functionality"))

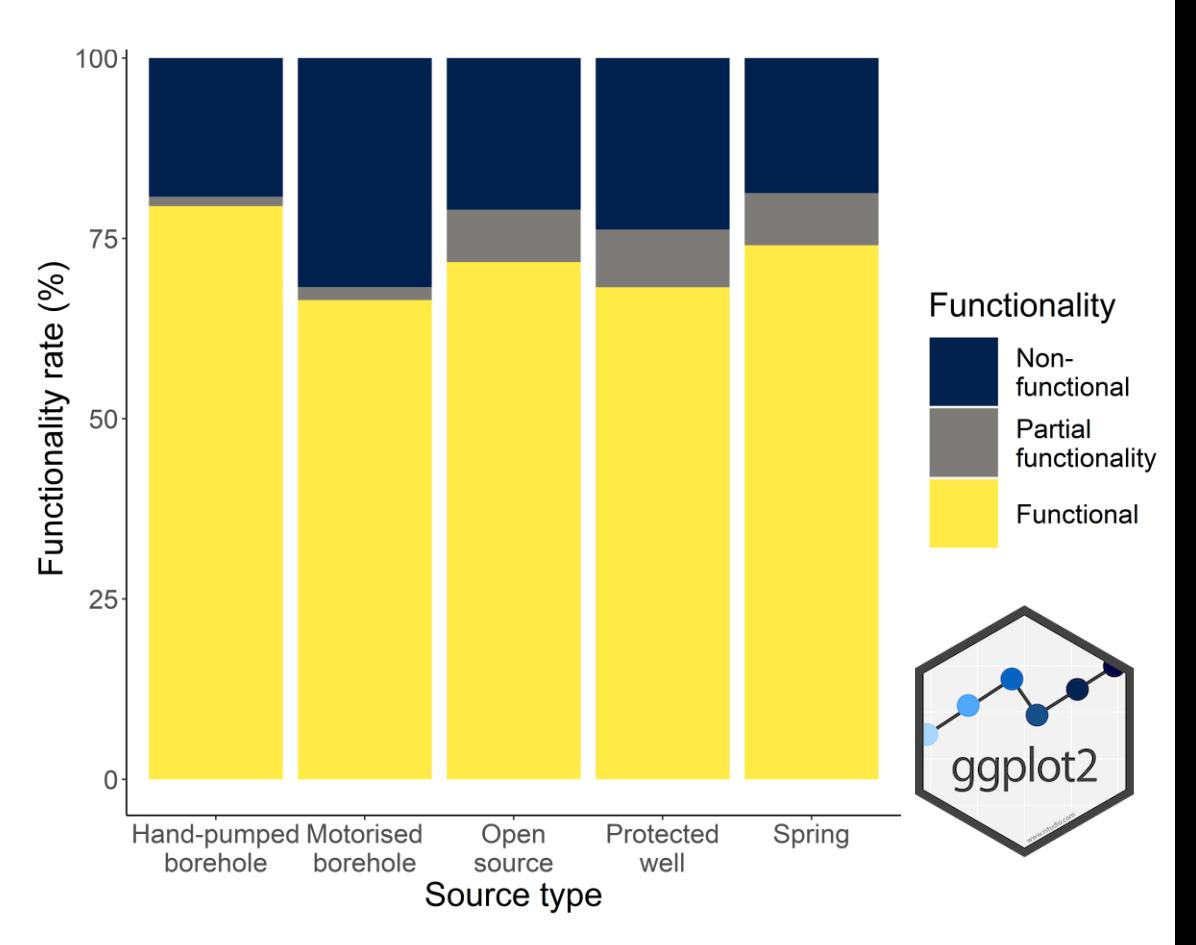

### Further data manipulation based on variables

• Group by MORE variables, count observations and perform calculations in JUST as few lines of code as before:

 $FUNC \leftarrow FTH \% > %$ group\_by(TYPE, **WEEK, AREA**, FCAT) %>%  $tally(name = FCAT_TOTAL) %>%$ mutate(TYPE\_TOTAL = sum(TYPE)) %>% na.omit()  $\%$ >% mutate(FUNC\_RATE= (FCAT\_TOTAL/

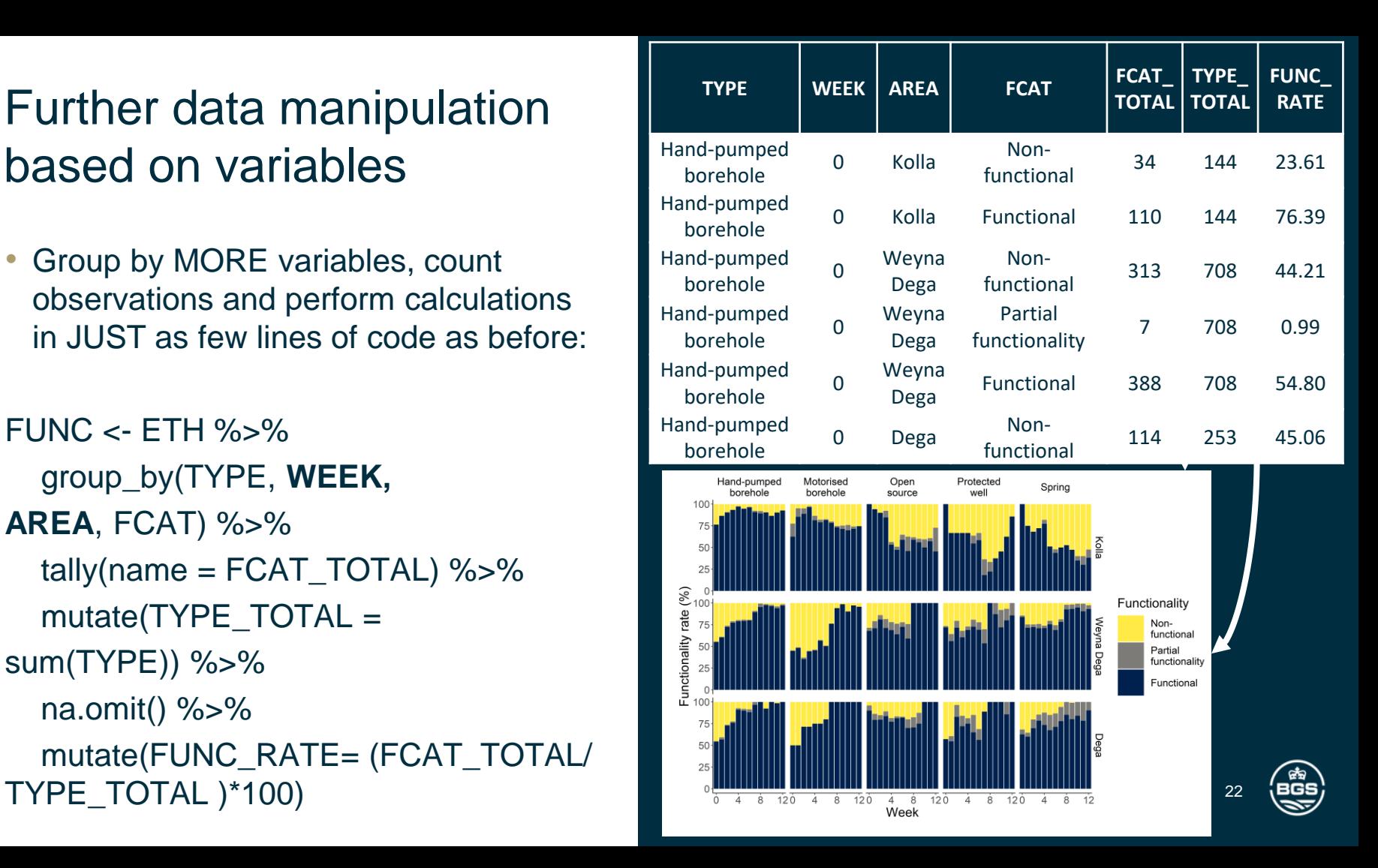

## Plotting more variables using facets

- To plot facets we use:
	- the previous code,
	- Change the x variable in aes()
	- add one additional line

ggplot(FUNC, aes (**x=WEEK**, y=FCAT, fill  $=$  FUNC\_RATE) + **facet\_grid(AREA ~ TYPE)** 

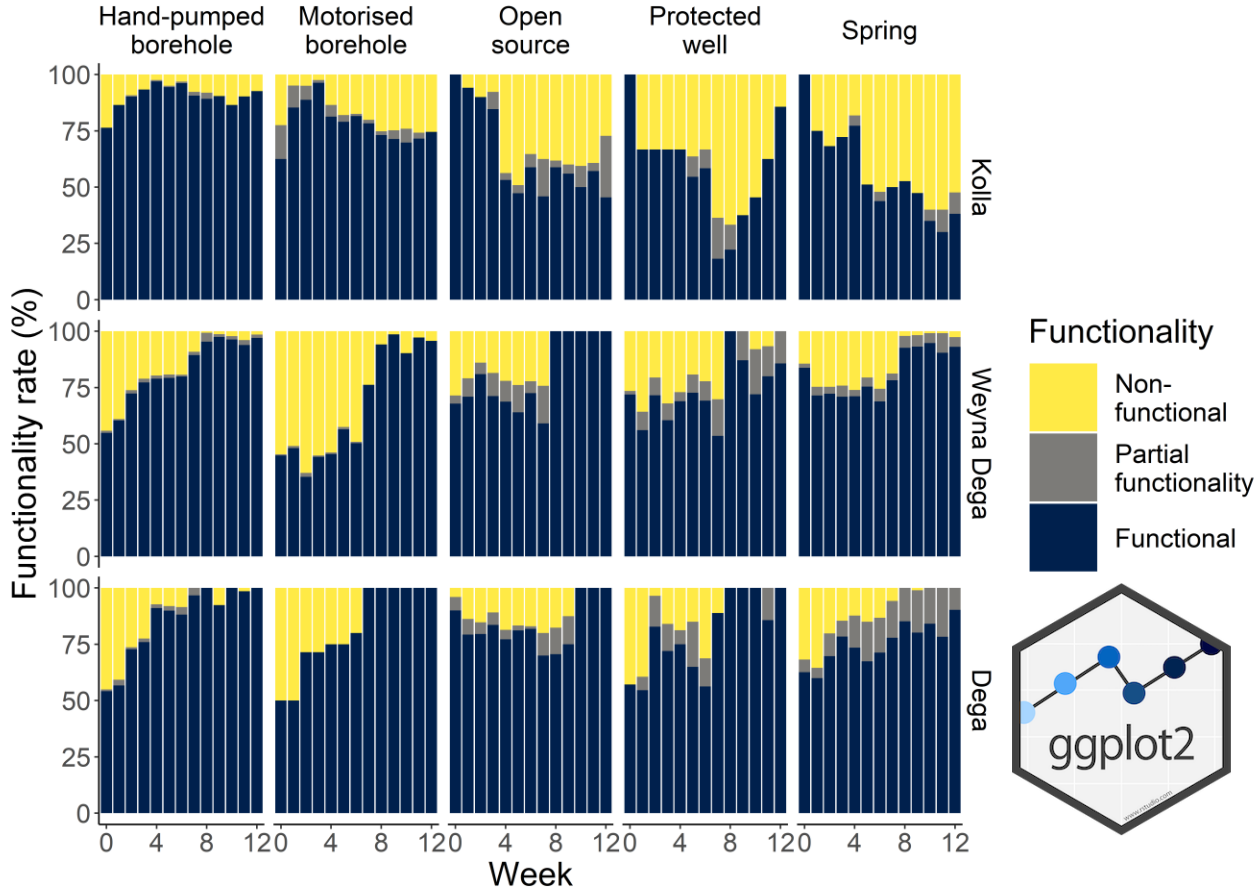

### Including other features on plots

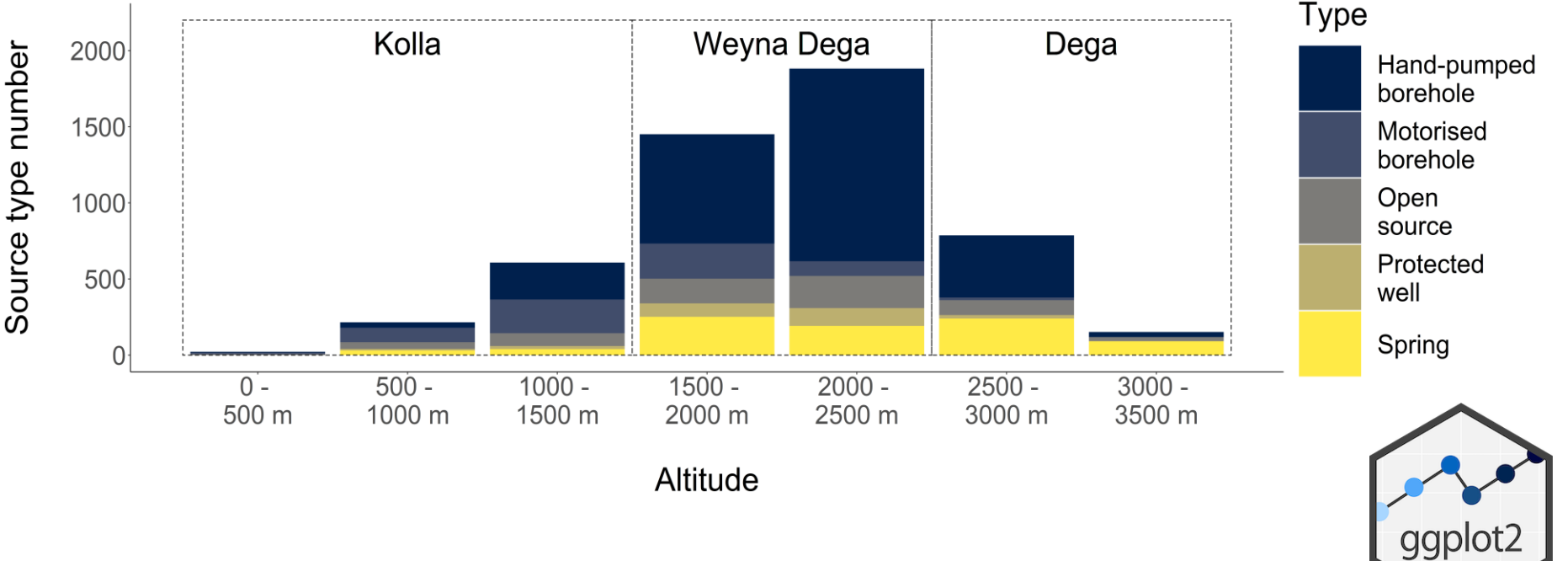

24

BGS

**geom\_rect**(aes(linetype = "Kolla", xmin=0.5, xmax=3.5, ymin=0, ymax=2200), fill=NA, col="black") + **geom**  $text(aes(x=2,y=2050,label="Kolla")$ , size = 12)

### Bringing it all together: summarising performance of rural water supplies in one plot

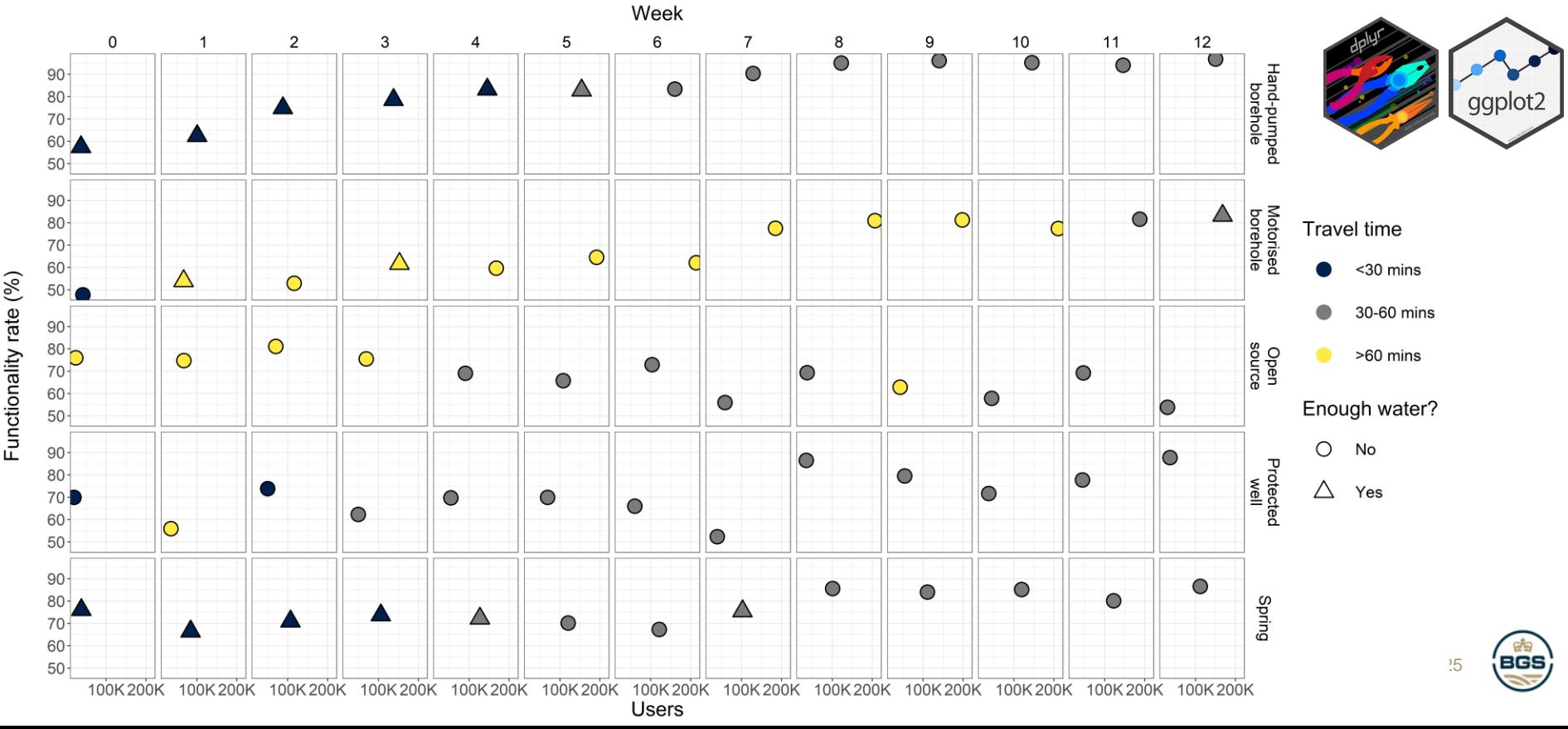

### Spatial data

• Same principles apply

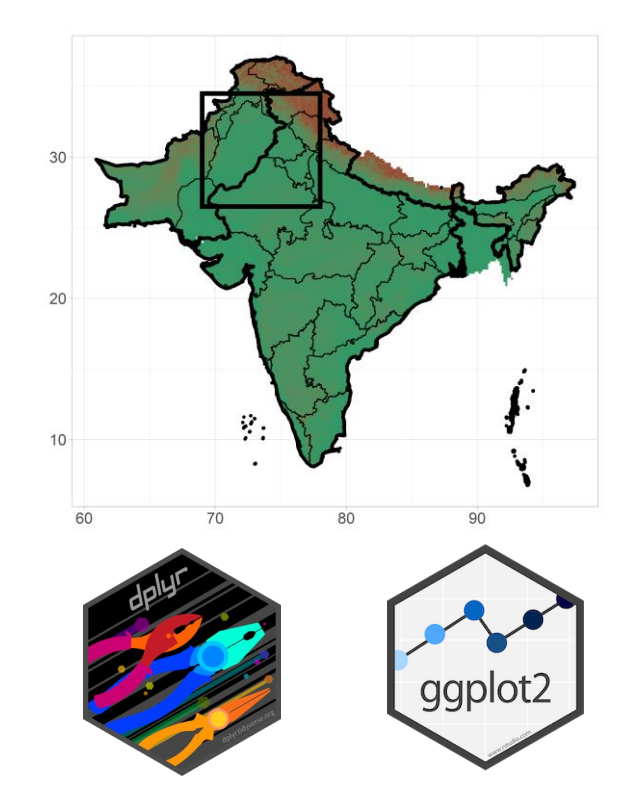

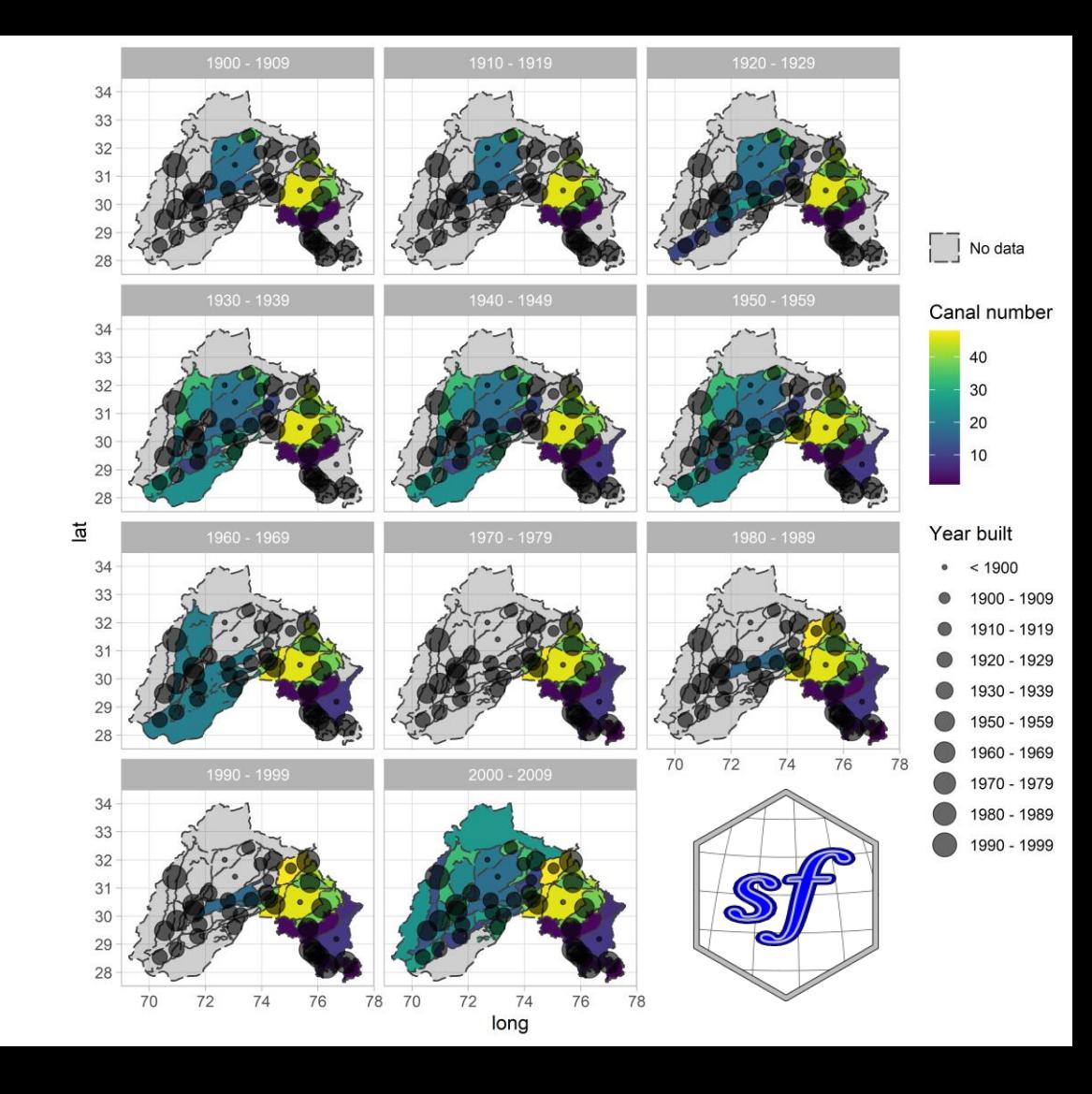

### Summary and conclusions

- The tidyverse uses an underlying data structure and grammar
- These principles make it easy to work with and visualise (large) datasets
- dplyr provides the tools for manipulating (large) datasets
- ggplot offers the user huge control over how that data is visualised
- Both tools share an easy to understand syntax, making them easy to learn and use
- In combination they offer a powerful way to manipulate and visualise (pretty much any) dataset

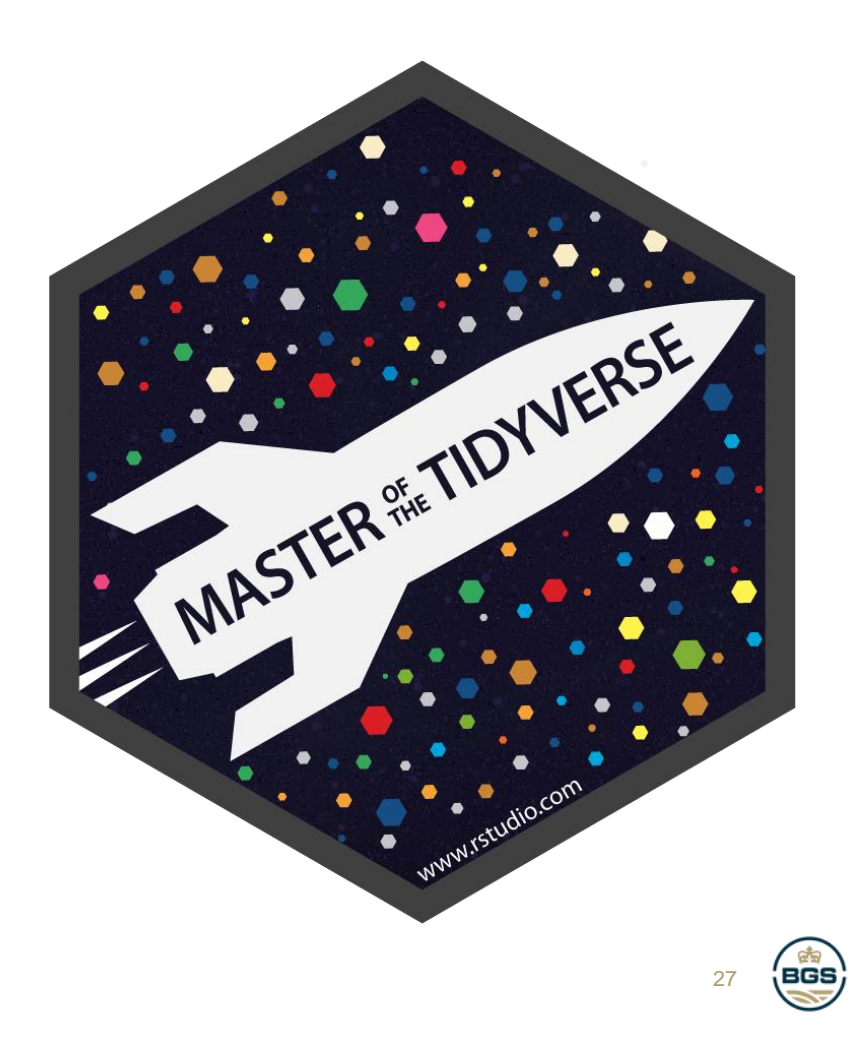

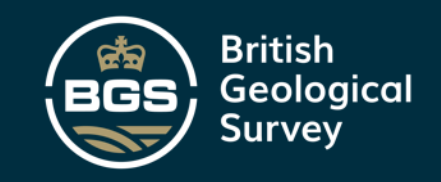

THANK YOU

# Any questions?

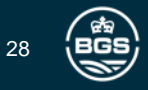